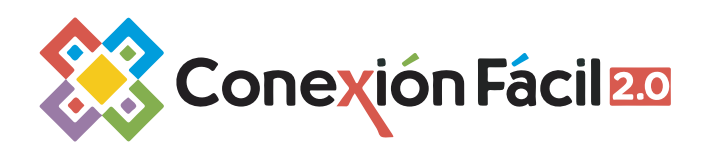

Registrate y haz uso de tu cupón para disfrutar de **6 meses gratis** de **Conexión Fácil 2.0** con el exclusivo programa de seguimiento **Conexión Fácil 6M.**

Para registrarse en **Conexión Fácil 2.0** ingrese en el siguiente enlace:

**Complete los campos que le solicita. Para realizar el registro, es necesario que nos proporcione algunos datos como número de celular y correo electrónico.** 

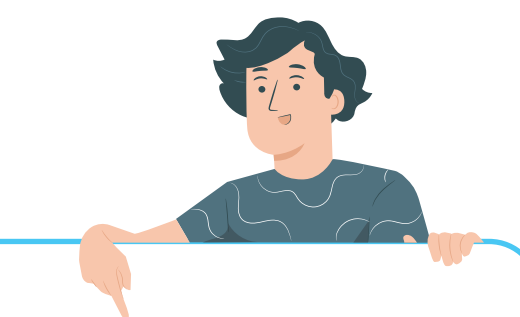

3. Ingrese su domicilio y forma de pago. (Recuerde que tendrá **6 meses gratis** de la aplicación en los cuales no se aplicará ningún cargo a su tarjeta.

Durante este periodo usted podrá cancelar la suscripción en cualquier momento. Si no lo hace, usted pagará sólo **\$95.00 mensuales** por el uso de la plataforma con los mismos beneficios)

> 5. Al término del registro, se generará un código llamado **"cupón de registro"** que será enviado al correo electrónico. Este código le servirá para acceder a la aplicación.

4. Acepte los términos y condiciones así como las políticas de privacidad y de clic en **"Registrarme"**

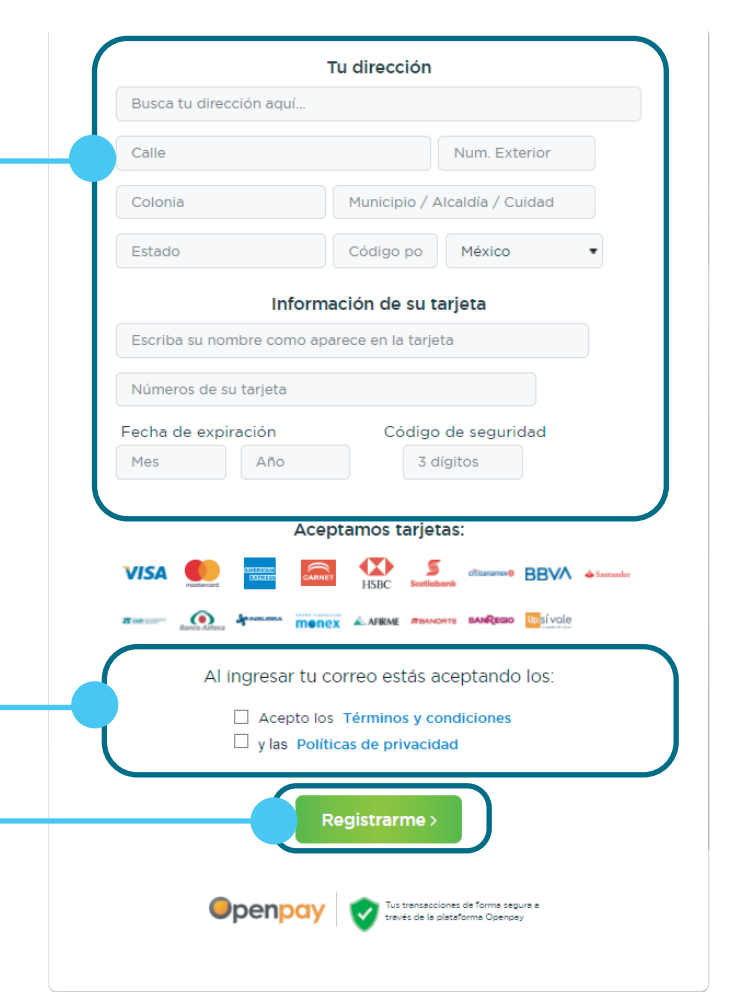

1. **Complete** los campos que le solicita. Para realizar el registro, es necesario que nos proporcione algunos datos como:

#### **Instrucciones para descargar y acceder a la app paciente**

Para disfrutar de todos los beneficios que Conexión Fácil 2.0 tiene para su salud:

¿Aún no estas registrado)

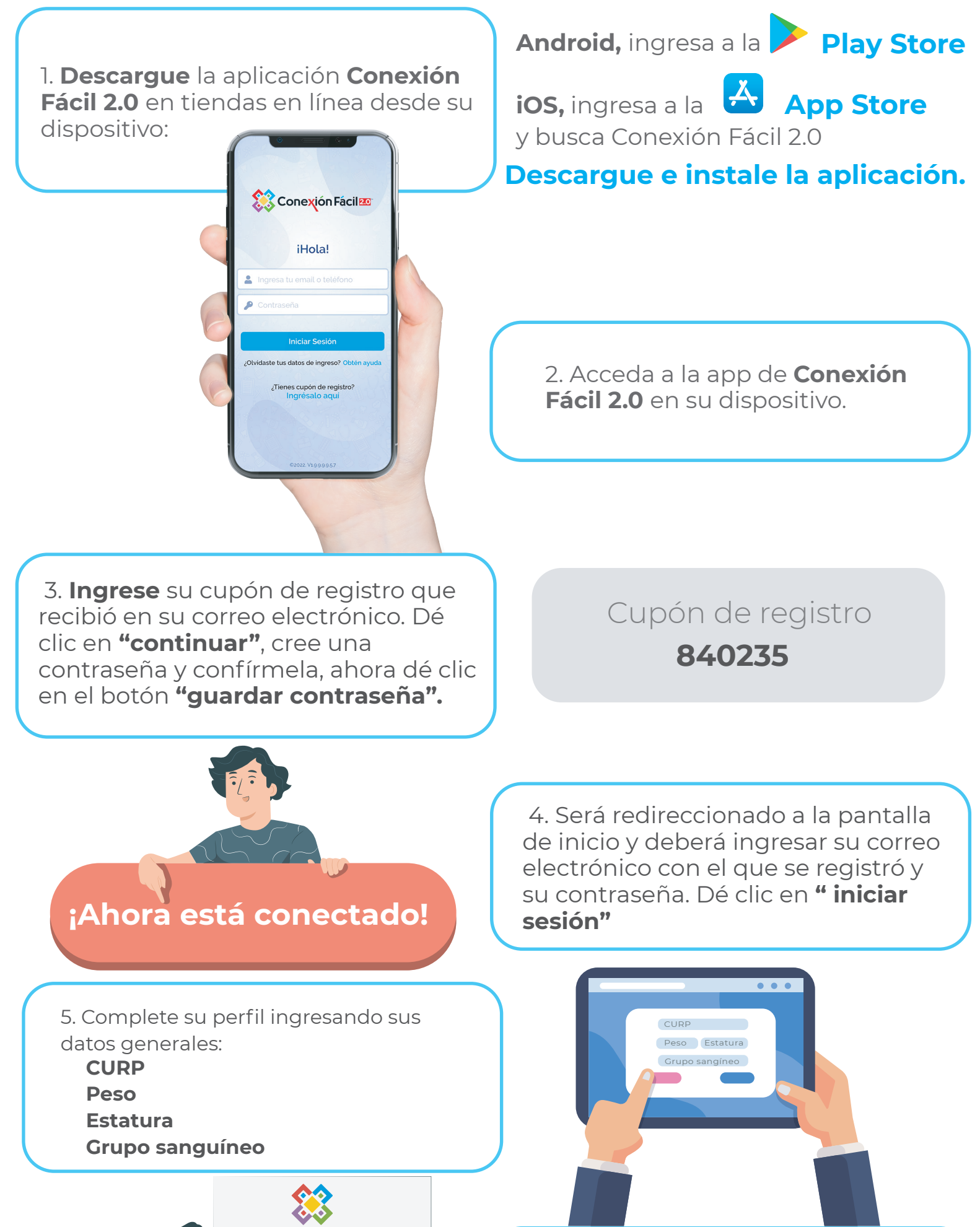

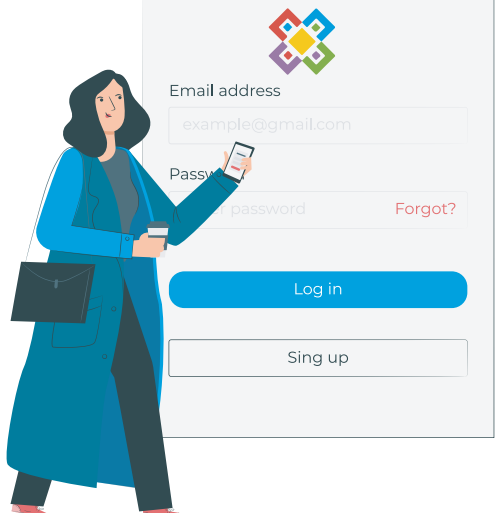

6. Dé clic en **"siguiente"**. Ahora registre sus padecimientos. Al **dar clic** en el botón **finalizar sus padecimientos** quedarán guardados exitosamente y lo redireccionará al inicio.

# Para ver este tutorial en video, de **clic aquí**

## **¡Ahora puede comenzar a usar Conexión Fácil 2.0!**

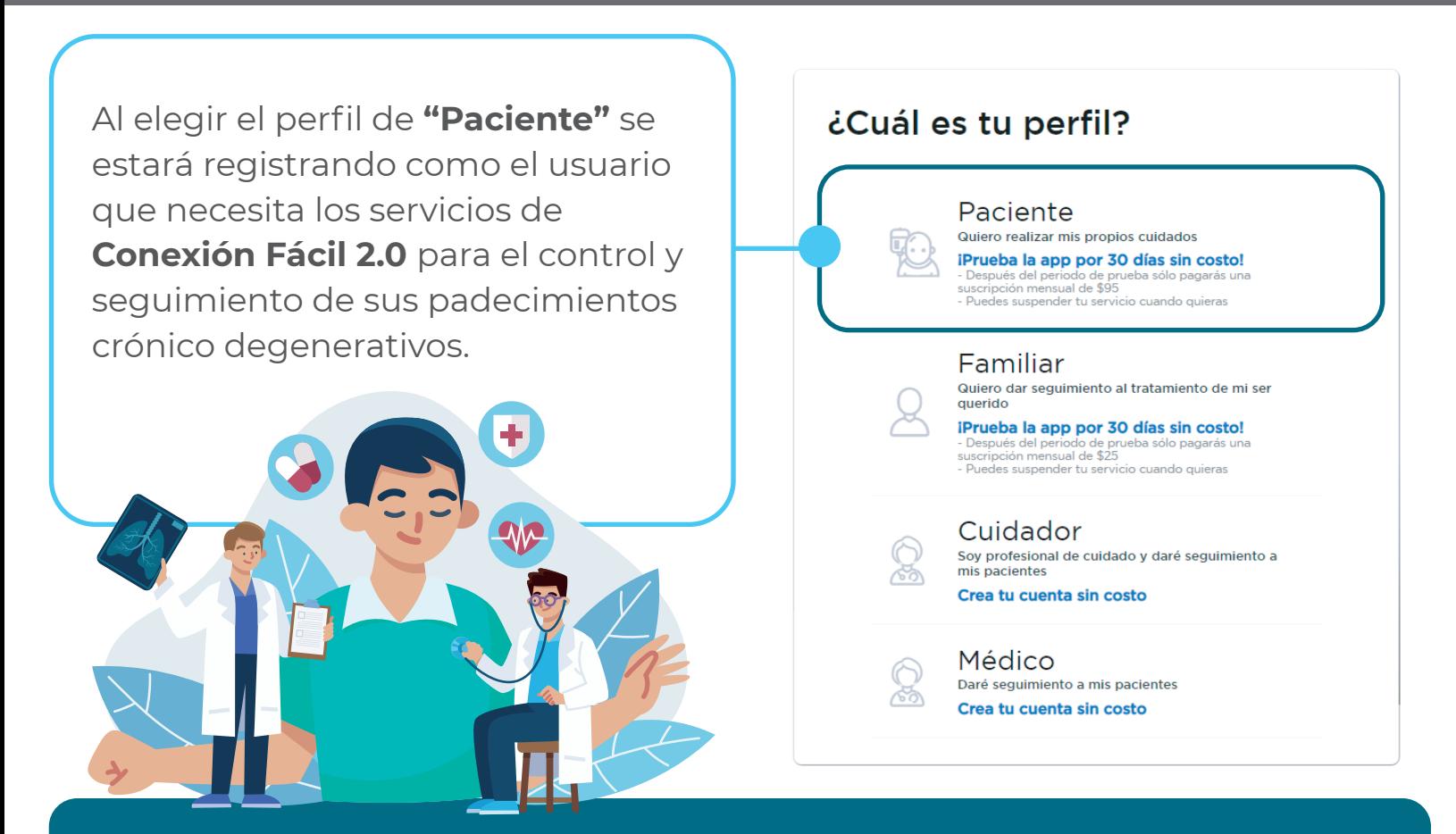

**Número de celular Correo electrónico.**

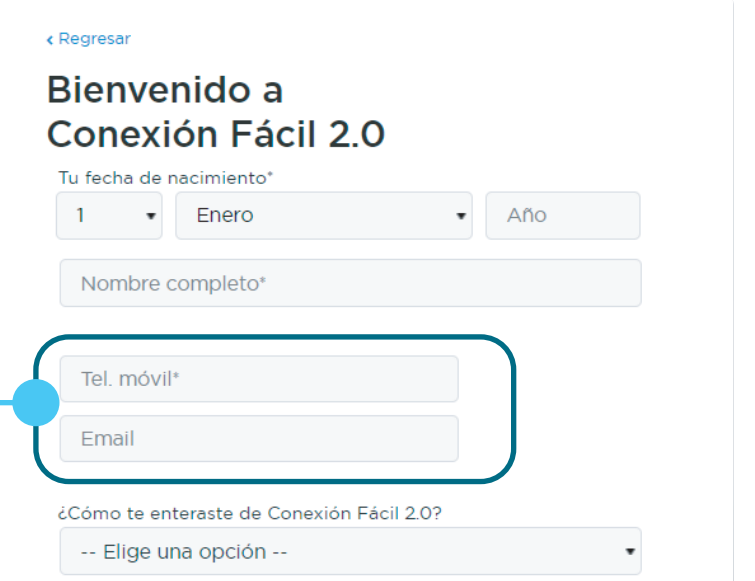

 $\epsilon$  Regresar

¿Tienes un cupón promocional?, ingresalo aquí

Siguiente

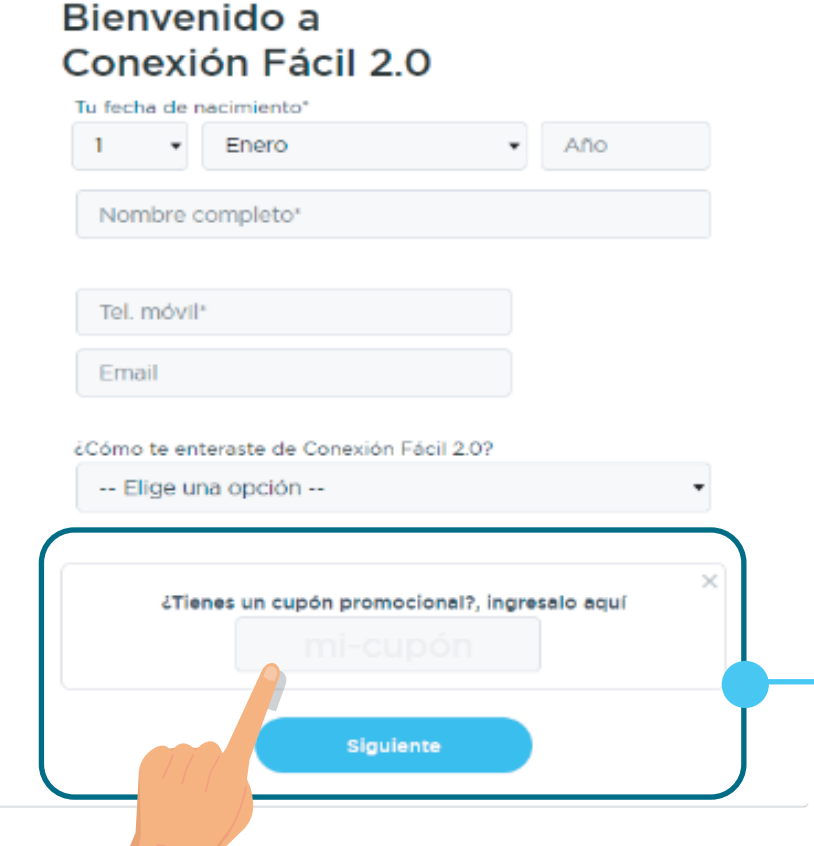

2. De clic en la leyenda **"¿Tienes un cupón promocional?"**. Escriba el código para activar la **membresía gratuita** durante **6 meses.** A continuación de clic en el botón **"siguiente".**

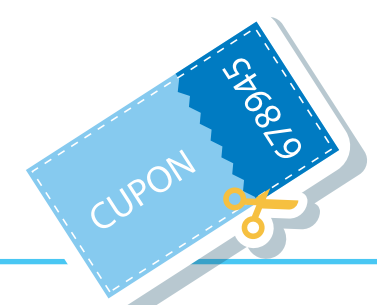

Te damos la bienvenida a Conexión Fácil 2.0

A partir de ahora puedes llevar el control de paciente en tu dispositivo móvil en la palma de tu mano

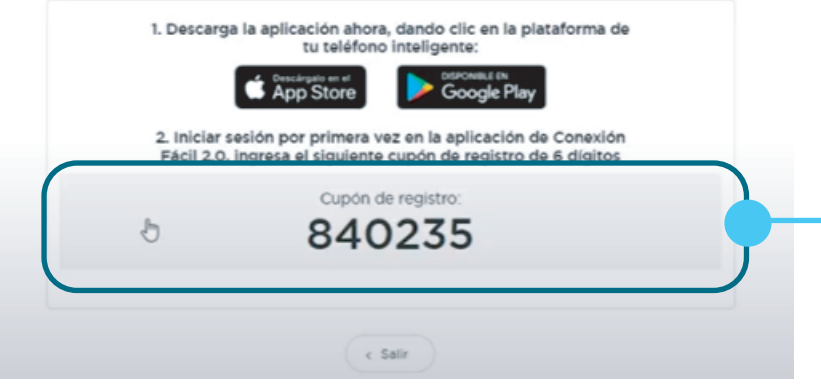

5. Acepte los términos y condiciones así como las políticas de privacidad y de clic en **"Registrarme"**

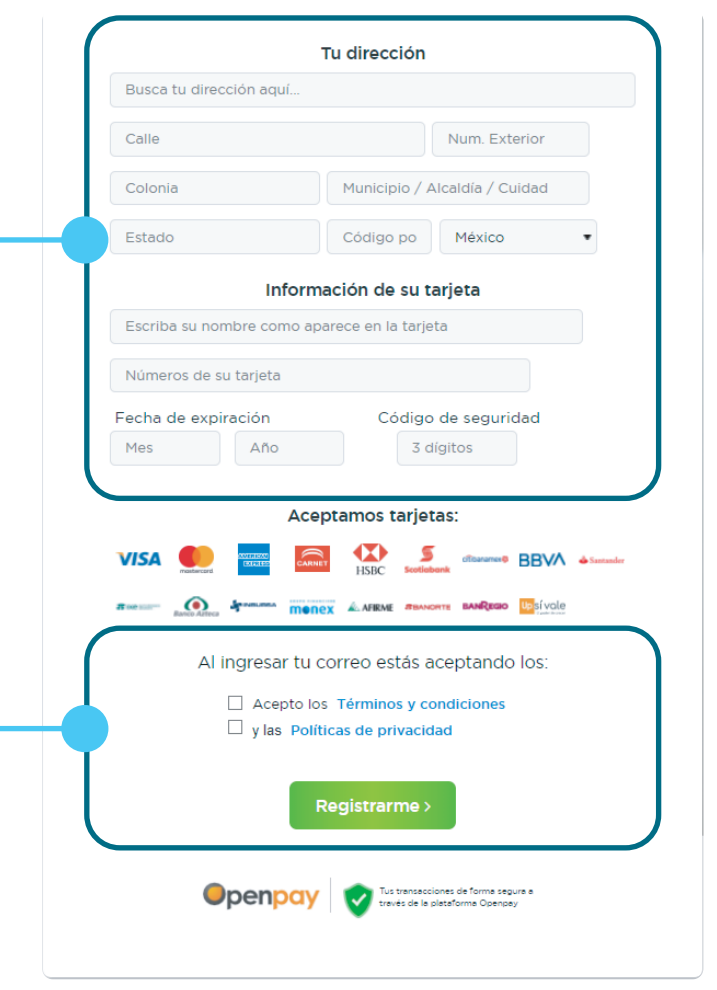

#### Te damos la bienvenida a Conexión Fácil 2.0

A partir de ahora puedes llevar el control de paciente en tu dispositivo móvil en la palma de tu mano

> 1. Descarga la aplicación ahora, dando clic en la plataforma de<br>tu teléfono inteligente: Google Play App Store

2. Iniciar sesión por primera vez en la aplicación de Conexión

Cupón de registro: 840235

 $c$  Salir

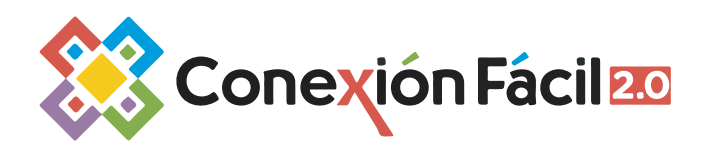

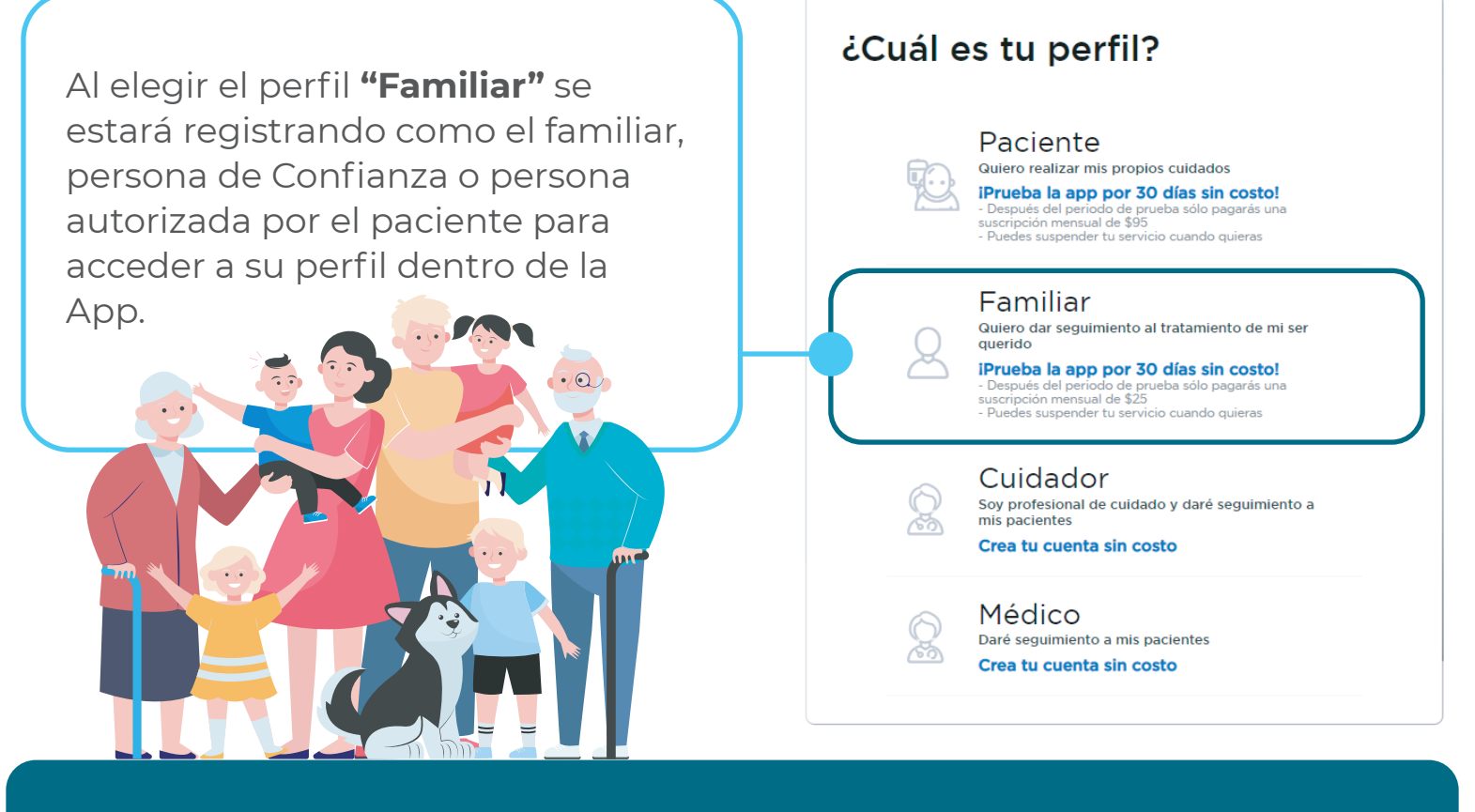

**Complete los campos que le solicita. Para realizar el registro, es necesario que nos proporcione algunos datos como número de celular y correo electrónico.** 

> **•** Para registrar a su paciente, ingrese la información que le solicita.

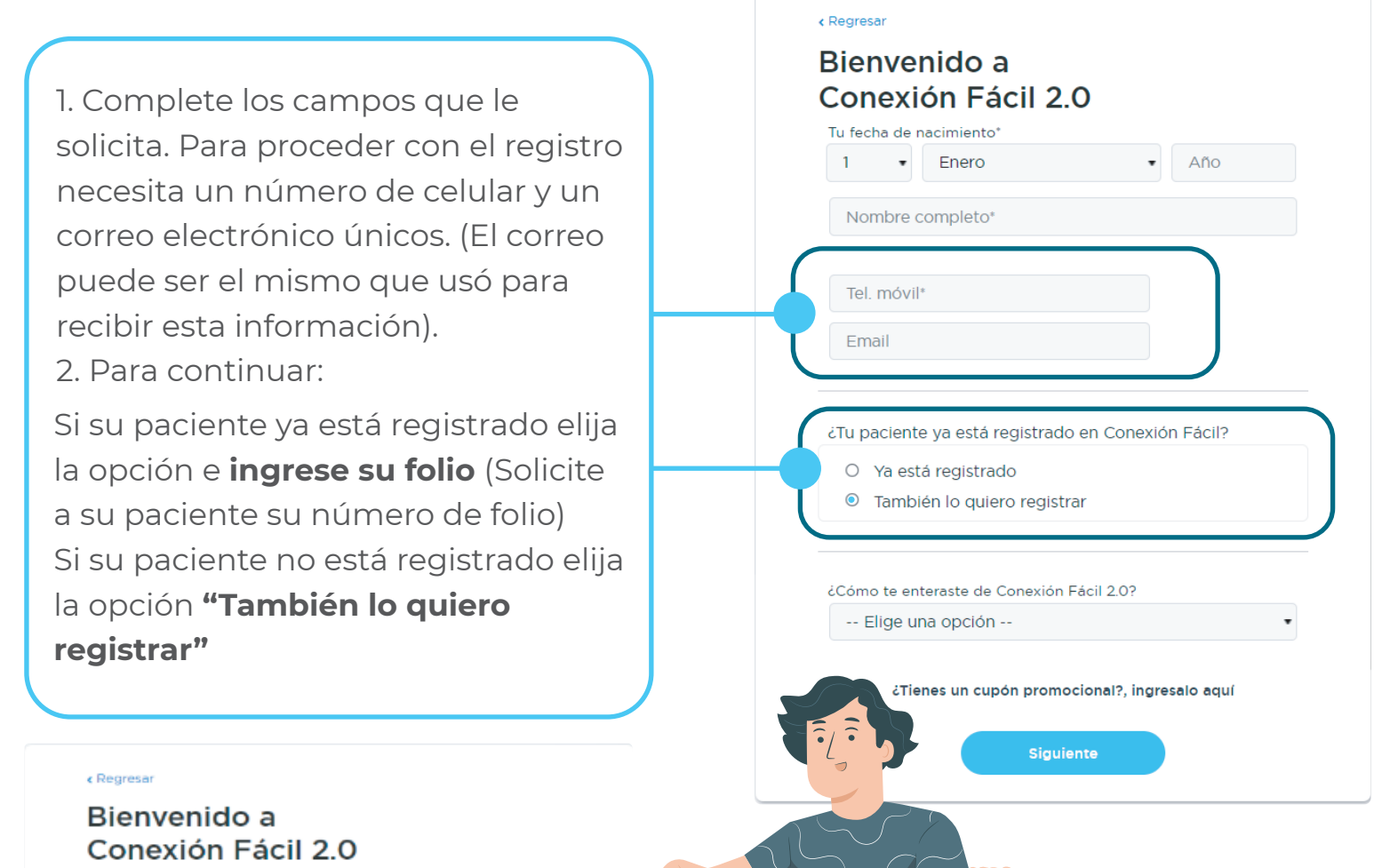

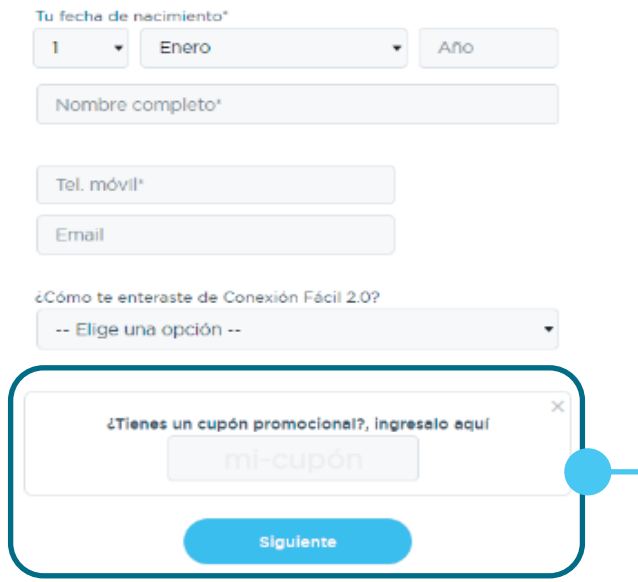

3. De clic en la leyenda **"¿Tienes un cupón promocional?"**. Escriba el código para activar la **membresía gratuita** durante **6 meses.** A continuación de clic en el botón **"siguiente".**

4. Ingrese su dirección y forma de pago. (Recuerde que tendrá 6 meses gratis de la aplicación en los cuales no se aplicará ningún cargo a su tarjeta. Durante este periodo usted podrá cancelar la suscripción en cualquier momento. Si no lo hace, usted pagará sólo **\$95.00 mensuales**)

> 6.Se generará un **nuevo cupón** de registro que de igual forma será enviado al correo electrónico que registró. Este cupón le servirá para acceder a la aplicación.

CUPON

**678945**

## **¡Ahora está registrado!**

¿Aún no estas regis

**Android,** ingresa a la **Play Store**

**iOS,** ingresa a la **App Store** y busca Conexión Fácil 2.0

 3. **Ingrese** su cupón de registro que recibió en su correo electrónico. Dé clic en **"continuar"**, cree una contraseña y confírmela, ahora dé clic en el botón **"guardar contraseña".**

1. **Descargue** la aplicación **Conexión Fácil 2.0** en tiendas en línea desde su dispositivo:

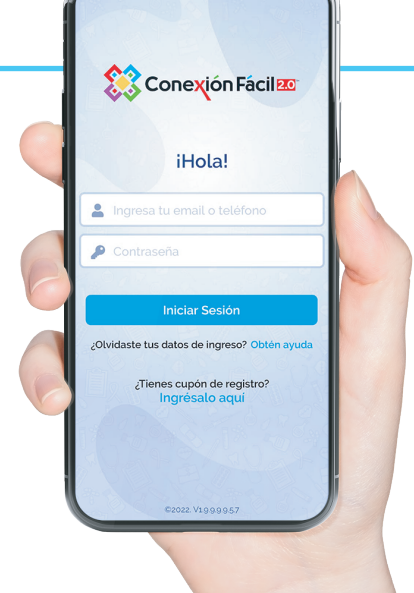

 4. Será redireccionado a la pantalla de inicio y deberá ingresar su correo electrónico con el que se registró y su contraseña. Dé clic en **" iniciar sesión"** 

5. Complete su perfil ingresando sus datos generales:

> 6. Dé clic en **"siguiente"**. Ahora registre sus padecimientos. Al **dar clic** en el botón **finalizar sus padecimientos** quedarán guardados exitosamente y lo redireccionará

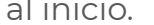

### **¡Ahora puede comenzar a usar Conexión Fácil 2.0!**

**CURP** 

**Peso**

**Estatura** 

**Grupo sanguíneo**

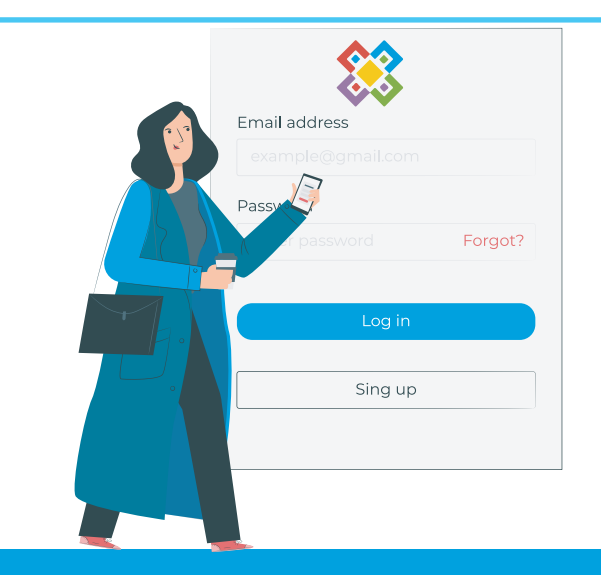

**Descargue e instale la aplicación.** 

2. Acceda a la app de **Conexión Fácil 2.0** en su dispositivo.

**¡Ahora está conectado!**

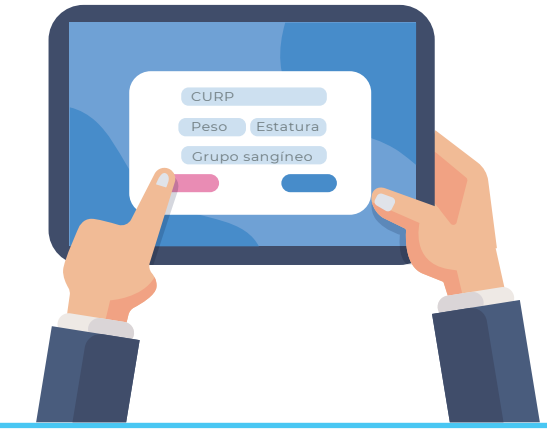

**840235** Cupón de registro